## **Using MOVCPM and SYSGEN**

MOVCPM is used to create an image of CP/M that will run in a system with a specified amount of RAM. The SYSGEN program is used to write that image to the boot sectors of a disk.

Parameters following the MOVCPM command vary between versions of MOVCPM written for different machines. For Altair (Burcon) CP/M 2.2, MOVCPM is used as follows:

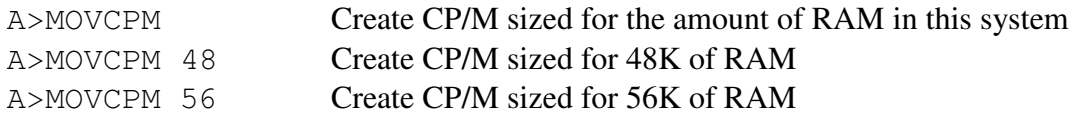

When MOVCPM completes, the CP/M image is in memory. The very next step MUST be to write the image to the boot sectors on a disk (run SYSGEN), or to save the image as a file to disk (use the SAVE command as detailed in messages from MOVCPM).

To write the image to the boot sectors of a disk, run the SYSGEN program. A typical SYSGEN session after executing MOVCPM is as follows:

A>SYSGEN SYSGEN Ver 1.2 For MITS DISK CP/M Source drive name (or RETURN to skip) - press return to use the CP/M image in memory Destination drive name (or RETURN to reboot)– type drive letter, e.g., A (not echoed) Destination on A, then type RETURN - press RETURN to write CP/M to the specified drive Function Complete Destination drive name (or RETURN to reboot) - if desired, write CP/M to another floppy or to a different drive. If finished and a disk just written is in drive A, reboot the computer from the front panel instead of pressing return.

To write a CP/M image previously saved as a file to the boot sectors of a disk, follow SYSGEN with the name of the saved file name. For example, for a CP/M image saved as CPM48.COM:

A>SYSGEN CPM48.COM SYSGEN Ver 1.2 For MITS DISK CP/M Destination drive name (or RETURN to reboot)-type drive letter, e.g., A (not echoed) Destination on A, then type RETURN - press RETURN to write CP/M to the specified drive Function Complete Destination drive name (or RETURN to reboot) – if desired, write CP/M to another floppy or to a different drive. If finished and a disk just written is in drive A, reboot the computer from the front panel instead of pressing return.